## 知 S7000/S7500E/10500系列交换机和V7交换机VRRP对接配置方法,S7000/S 7500E/10500系列交换机为master

[VRRP](https://zhiliao.h3c.com/questions/catesDis/72) **[肖梦茹](https://zhiliao.h3c.com/User/other/40704)** 2019-10-22 发表

#### 组网及说明

## **1 配置需求或说明**

#### **1.1 适用产品系列**

本案例适用于如S7006、S7503E、S7506E、S7606、S10510、S10508等S7000、S7500E、S10500 系列, 且软件版本是V5的交换机

#### **1.2 配置需求及实现的效果**

PC的网关地址为192.168.10.100, 当SW1正常工作时,PC出去的报文通过SW1转发;当SW1出现故 障时, PC出去的报文通过Switch 2转发, 实现网关备份

#### **2 组网图**

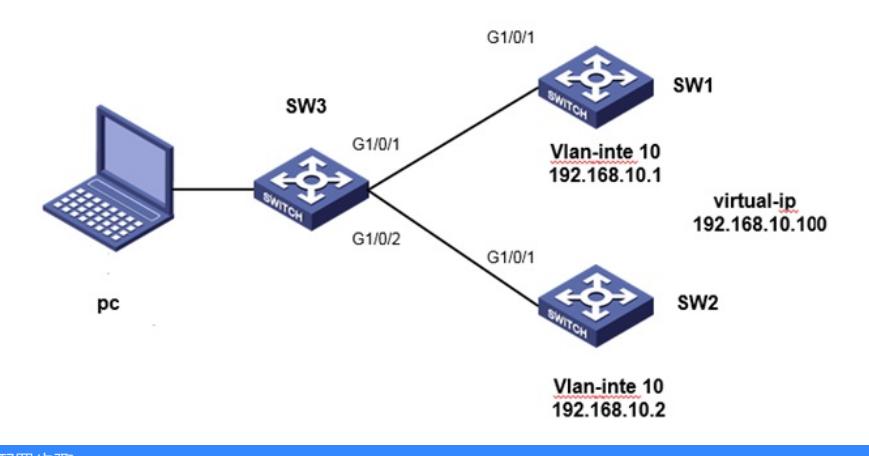

# 配置步骤

#### **3 配置步骤**

## **3.1 配置主交换机SW1(V5)的vrrp功能** SW1创建VLAN10及其对应的VLAN接口,为该虚接口配置IP地址192.168.10.1/24。 <H3C> system-view [H3C] vlan 10 [H3C-vlan10] quit [H3C] interface Vlan-interface 10 [H3C-Vlan-interface10] ip address 192.168.10.1 255.255.255.0 创建备份组10,并配置备份组1的虚拟IP地址为192.168.10.100。 [H3C-Vlan-interface10] vrrp vrid 10 virtual-ip 192.168.10.100 设置SW1在备份组10中的优先级为110,高于SW2的优先级100,以保证SW 1成为Master负责转发流 量 [H3C-Vlan-interface10] vrrp vrid 10 priority 110 [H3C-Vlan-interface10] quit 配置下连设备接口1/0/1 <H3C> system-view [H3C] vlan 10 [H3C]interface GigabitEthernet 1/0/1 [H3C-GigabitEthernet1/0/1] port access vlan 10

#### **3.2 配置备交换机SW2(V7)的vrrp功能**

SW2创建VLAN10及其对应的VLAN接口,为该虚接口配置IP地址192.168.10.2/24。 <H3C> system-view [H3C] vlan 10 [H3C-vlan10] quit [H3C] interface Vlan-interface 10 [H3C-Vlan-interface10] ip address 192.168.10.2 255.255.255.0 创建备份组10,并配置备份组10的虚拟IP地址为192.168.10.100。 [H3C-Vlan-interface10] vrrp vrid 10 virtual-ip 192.168.10.100 配置VRRP版本为V2,V7交换机VRRP缺省版本为V3 [H3C-Vlan-interface10] vrrp version 2 [H3C-Vlan-interface10] quit

配置下连设备接口1/0/1 <H3C> system-view [H3C] vlan 10 [H3C]interface GigabitEthernet 1/0/1 [H3C-GigabitEthernet1/0/1] port access vlan 10 **3.3 配置下连连接交换机** [H3C] vlan 10 [H3C]interface GigabitEthernet 1/0/1 [H3C-GigabitEthernet1/0/1] port access vlan 10 [H3C-GigabitEthernet1/0/1] quit [H3C]interface GigabitEthernet 1/0/2 [H3C-GigabitEthernet1/0/2] port access vlan 10 [H3C-GigabitEthernet1/0/1] quit **3.4 配置下连连接交换机** 保存配置 Save force **3.5 实验结果验证** V5 主交换机显示 <SW>dis vrrp IPv4 Standby Information: : Standard<br>: Standard<br>: Virtual MAC Run Mode Run Method Total number of virtual routers : 2 Interface VRID State **Run** Adver Auth Virtual Pri Timer Type IP  $V1an10$ 192.168.10.100  $10$ Master 110  $\mbox{\tt None}$  $\overline{1}$ V7 备交换机显示 <H3C>dis vrrp<br>IPv4 Virtual Router Information: Running mode : Standard Total number of virtual routers : 2 Interface VRID State Running Adver Auth Virtual  $Pri$ Timer Type  $\mathtt{IP}$  $V1an10$ 10 Backup 100 100 192.168.10.100 None **3.6 注意事项**

1、 vrrp v5平台默认使用vrrp V2,v7默认使用的是V3, 版本不一致无法建立, 需要调整为一致, 可以在

V7 版本中修改vrrp为v2,命令:vrrp version 2

2、V5平台默认的vrrp 通告时间为1s, V7平台默认使用vrrp通告时间为100厘秒, 默认两者的通时间是 一致的,单位不一样。如果修改,需要注意单位,配置通告时间命令:vrrp vrid 1 timer advertise

配置关键点